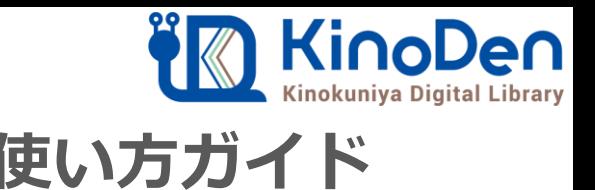

# **電子図書館KinoDen 使い方ガイド**

### 1 KinoDenにアクセスする 2018.12作成

**https://kinoden.kinokuniya.co.jp/tmdlib/**

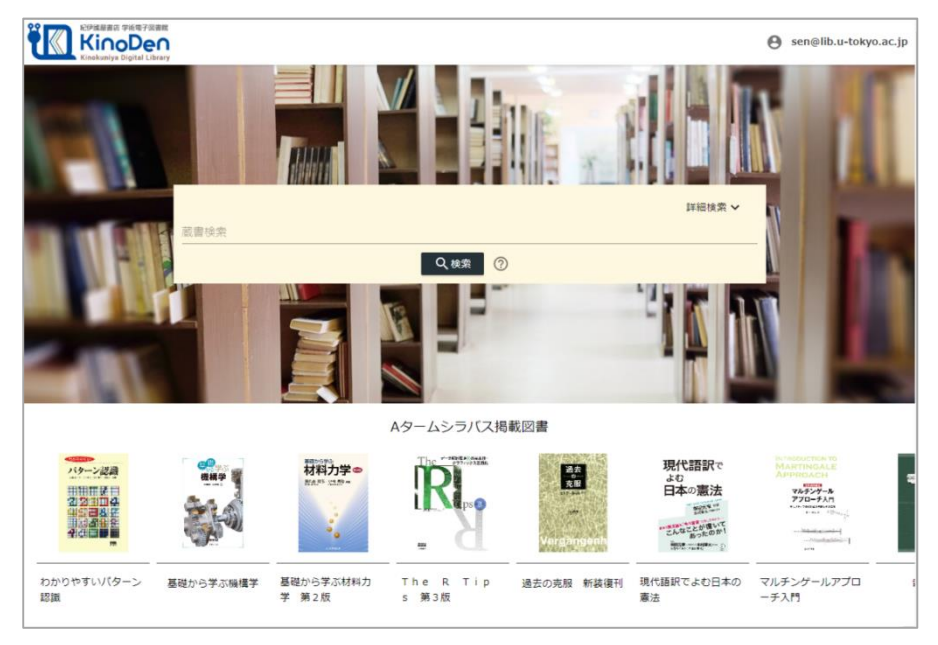

図書館へのアクセス権は、図書館の管理者にて設定します。 本学の場合、学内LAN接続、またはVPNでアクセスして下さい。

## 2 検索からタイトル表示

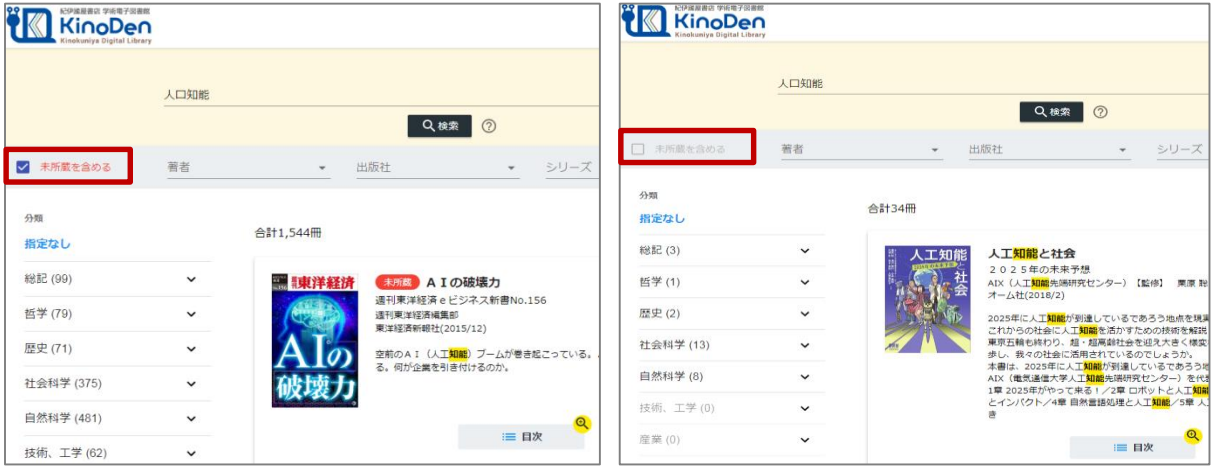

未所蔵を含める あいしゃ しんしゃ かいしゃ 所蔵タイトルのみ

「未所蔵を含める」にチェックを入れると、本学にない電子書籍についても、内容紹介・試し読みを 確認し、リクエストを出すことができます。

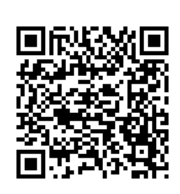

QRコード

動作環境

●Windows Google Chrome Mozilla Firefox Microsoft Edge

 $OMac$ Google Chrome Mozilla Firefox Safari

 $\bullet$ iOS Safari

● Android Google Chrome

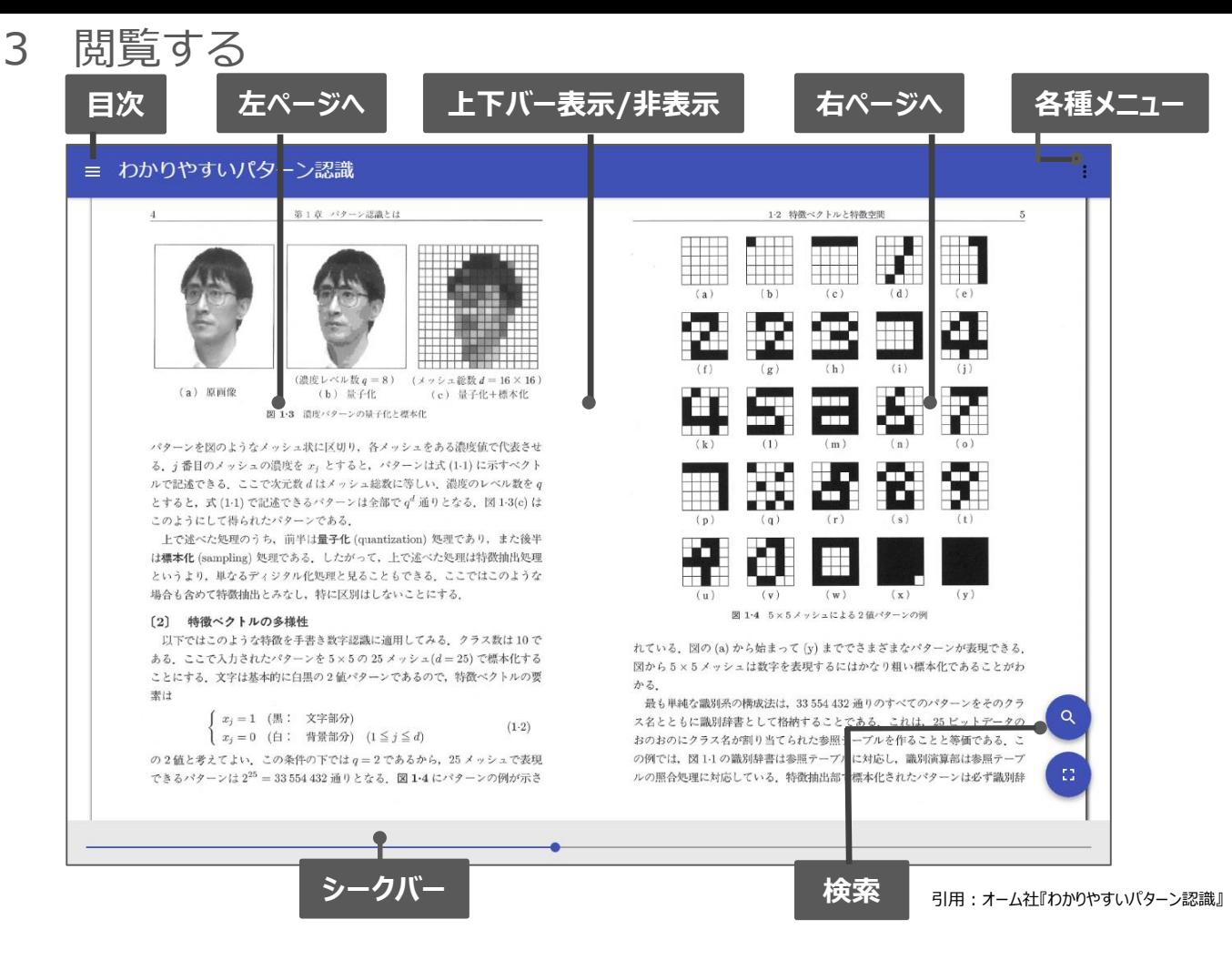

### 4 印刷・ダウンロード

**E METREM FOR X O ESPREYA YA X ...** 

→ C · Fachcan

### PDFフォーマット、かつ許諾がでている コンテンツについては、印刷・ダウンロードが 可能です。(最大**60P**まで.)

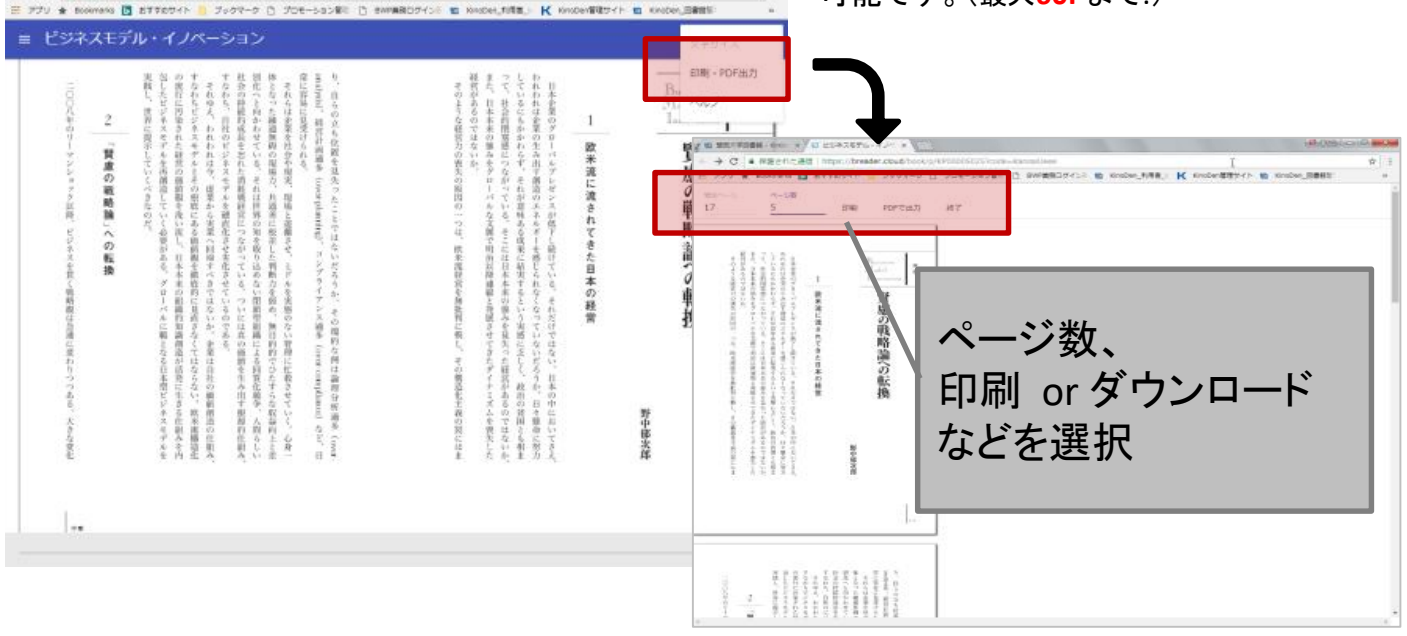